# Introduction to Design and Photoshop

Radhika Bhatt 4/19/2016

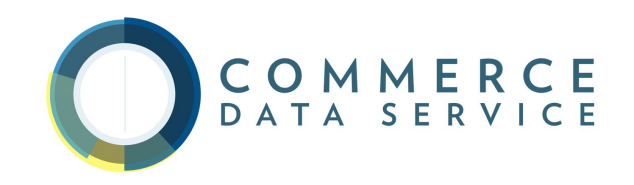

### About the Instructor

- **Front End Engineer, Commerce Data Service**
- Skills include graphic design, user experience design, branding, prototyping and wireframing, front end development, responsive design
- **Education: James Madison University,** General Assembly

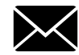

**X** rbhatt@doc.gov **@**superbhatt

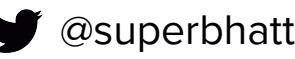

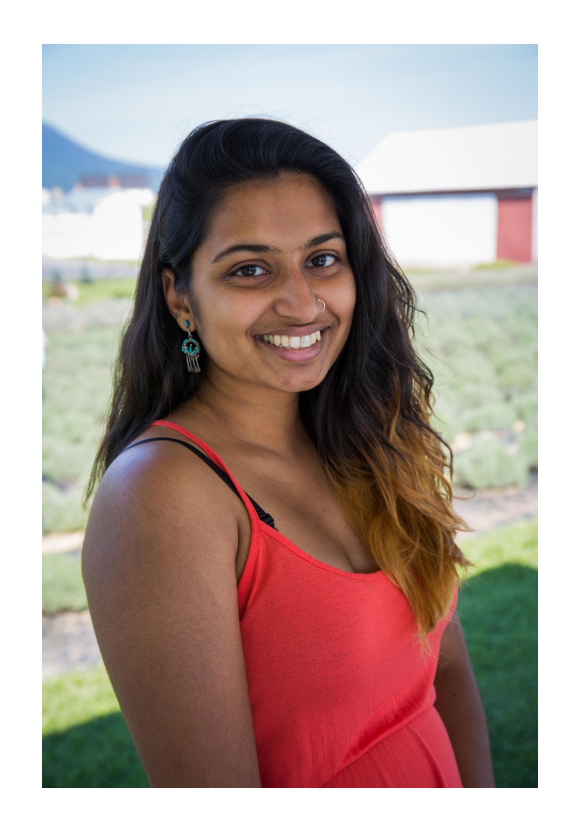

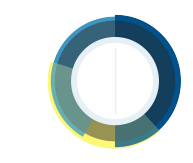

### About Commerce Data Academy

- A data education initiative of the Commerce Data Service (CDS)
- Launched by CDS to offer data science, data engineering, and web development training to employees of the US Department of Commerce
- Course schedule and materials (e.g. slides, code, papers) produced for the Commerce Data Academy on Github
- Questions? Feel free to write us at Data Academy ([dataacademy@doc.gov](mailto:dataacademy@doc.gov))

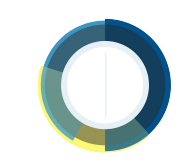

#### Goals

Together, we will discuss:

- the importance of design
- good and bad design
- basic design concepts such as visual hierarchy, typography, contrast, alignment, proximity, and repetition
- mobile, web, and user experience design
- the design process

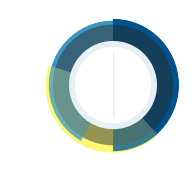

#### Goals

By the end of class, you will learn how to:

- make better design decisions
- design for the user
- edit images
- optimize images for web viewing / save for web
- create an infographic!

#### … all within Photoshop!

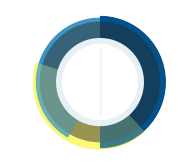

#### Class Guidelines

- Feel free to ask questions whenever you come up with them
- Slides ARE be posted on Github and can be viewed at any time

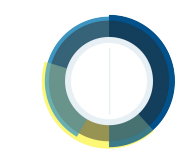

#### **Prerequisites**

- Download the 30-day free trial of Photoshop onto your computer
- [goo.gl/JsJhwY](http://goo.gl/JsJhwY)
- Download files from pre-class email onto your desktop

If you haven't done this yet, do it now. Any questions?

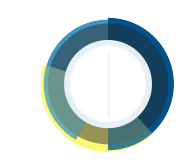

# What are **you** interested in?

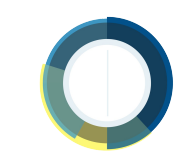

# Why is **design** important?

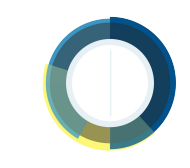

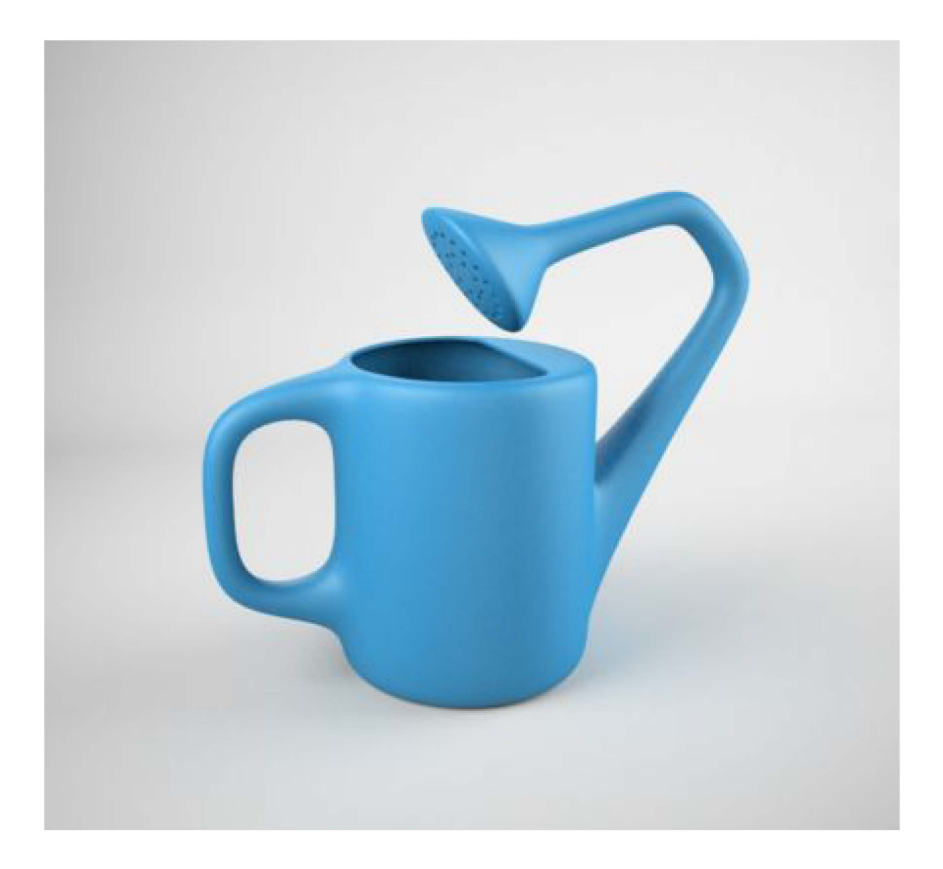

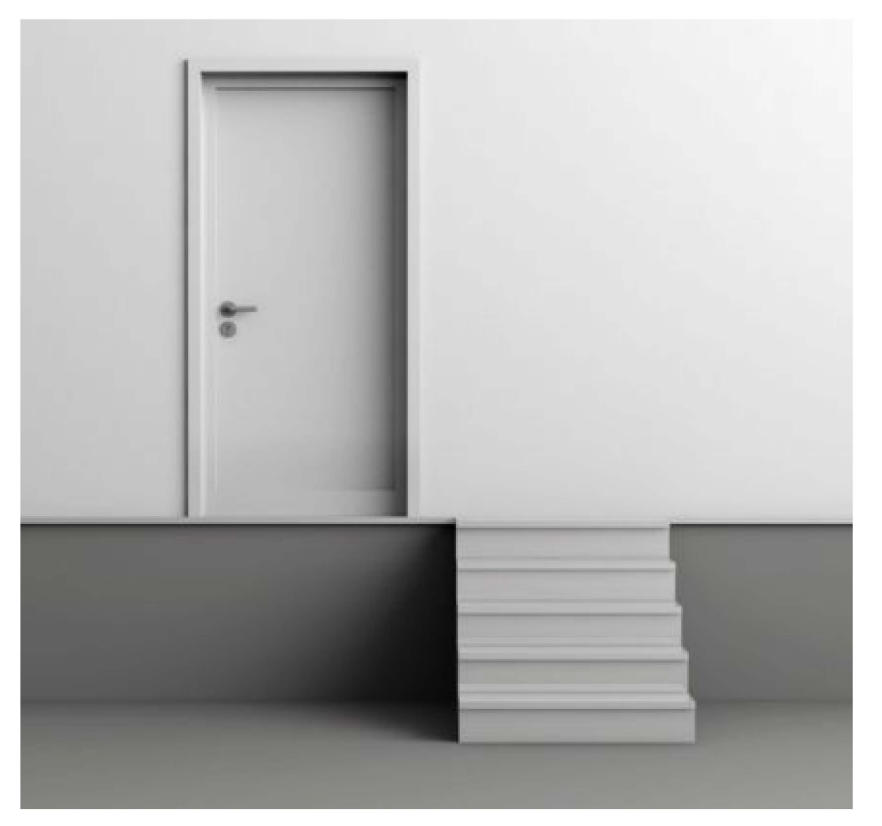

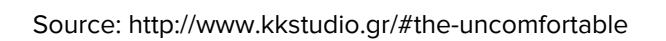

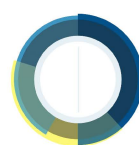

# "Good design is actually a lot harder to notice than poor design, in part because good designs fit our needs so well that the design is invisible."

― [Donald A. Norman,](https://www.goodreads.com/author/show/552.Donald_A_Norman) [The Design of Everyday Things](https://www.goodreads.com/work/quotes/18518)

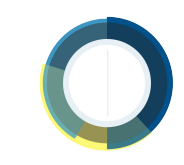

## Basic Principles of Design

Contrast

Allows you to emphasize or highlight key elements

Repetition

Ties together individual elements

Alignment

Allows you to create order and organization

Proximity

Creates a relationship between elements

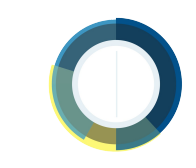

#### **Contrast Repetition** Alignment Proximity  $+$

**Color**

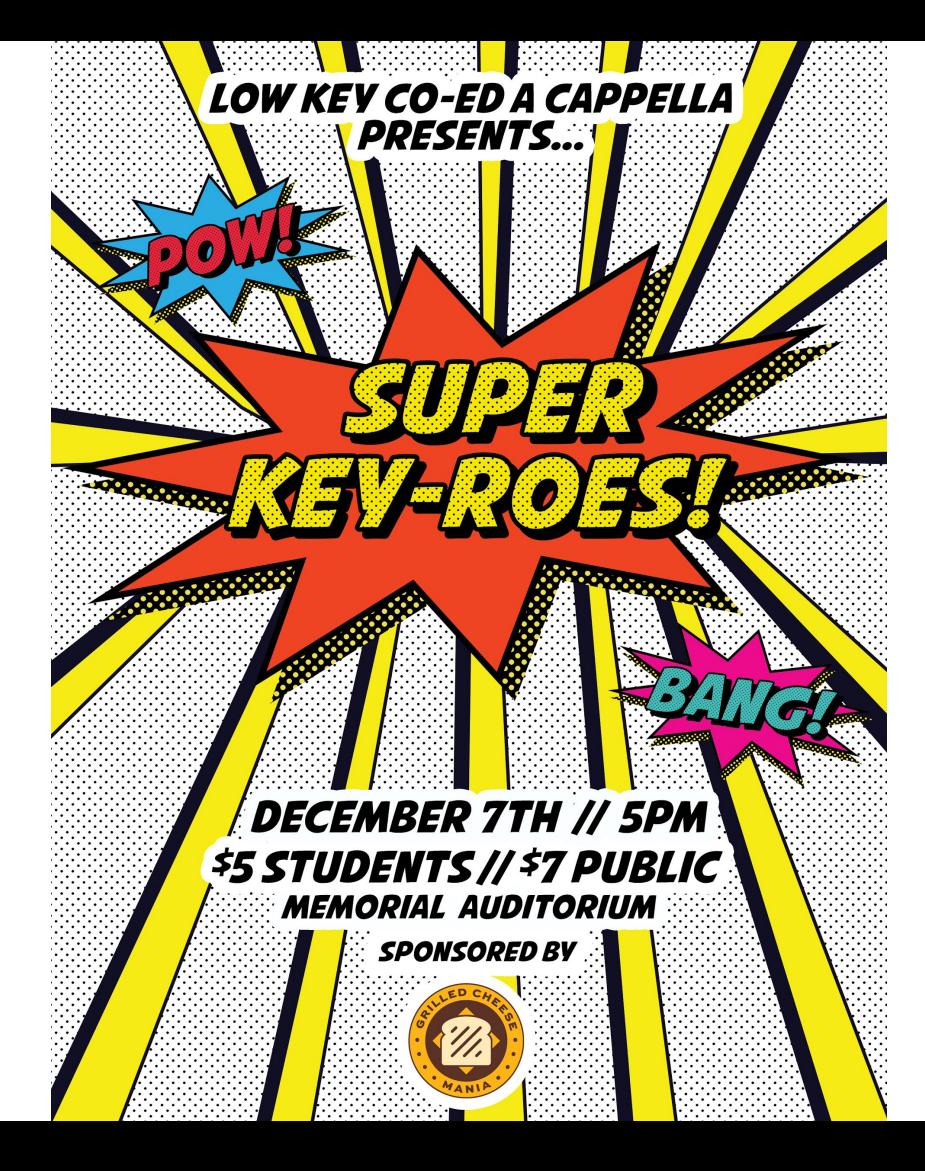

![](_page_12_Picture_3.jpeg)

**Contrast** Repetition **Alignment Proximity**

Source: http://ivn.us/2012/07/18/whatwould-get-you-to-vote-incentives-forvoting/voting-infographic/

![](_page_13_Picture_2.jpeg)

![](_page_13_Picture_3.jpeg)

#### Typography

# Serif Sans Serif

![](_page_14_Picture_3.jpeg)

![](_page_14_Picture_4.jpeg)

![](_page_15_Figure_0.jpeg)

Century Old Style

Times New Roman Cambria Georgia

![](_page_15_Figure_3.jpeg)

Arial Trebuchet MS Verdana

![](_page_15_Picture_5.jpeg)

#### Identify these fonts

- 1. Hello world
- 2. Hello world
- 3. Hello world
- 4. Hello world

![](_page_16_Picture_5.jpeg)

![](_page_17_Figure_1.jpeg)

![](_page_17_Picture_2.jpeg)

#### On decorative fonts...

#### Comic Sans

Curlz MT

![](_page_18_Picture_3.jpeg)

#### On decorative fonts...DON'T USE THEM!

![](_page_19_Picture_1.jpeg)

![](_page_19_Picture_2.jpeg)

![](_page_19_Picture_3.jpeg)

<http://www.comicsanscriminal.com/>

**Contrast** Repetition Alignment Proximity

 $+$ 

**Typography**

![](_page_20_Picture_2.jpeg)

# Visual Hierarchy

![](_page_21_Picture_1.jpeg)

Source: http: //52weeksofux. com/post/4438287 75/visual-hierarchy

![](_page_21_Picture_3.jpeg)

#### What is wrong with this example?

![](_page_22_Picture_1.jpeg)

#### Web, Mobile, and Responsive Design

Source: https://www. whitehouse. gov/blog/2015/04/09/whitehous egov-evolving-you-mind

![](_page_23_Picture_2.jpeg)

### Accessibility

The inclusive practice of removing barriers that prevent interaction with, or access to websites, by people with disabilities. When sites are correctly designed, developed and edited, all users have equal access to information and functionality.

![](_page_24_Picture_2.jpeg)

![](_page_25_Picture_0.jpeg)

#### **USER EXPERIENCE DESIGN (UXD)**

Is the process of enhancing user satisfaction by improving the usability, accessibility, and pleasure provided in the interaction between the user and a product.

![](_page_25_Picture_3.jpeg)

<https://www.youtube.com/watch?v=CJnfAXlBRTE>

#### How does user experience design work?

- User-centered design **process**
	- takes the user's needs into account during every step of the product lifecycle
- Ask lots of questions
	- who, what, when, where, why, and HOW

![](_page_26_Picture_5.jpeg)

### "UX addresses how a user feels when using a system, while usability is about the user-friendliness and efficiency of the interface."

– Jacob Gube, Smashing Magazine

![](_page_27_Picture_2.jpeg)

#### What is wrong with this website?

![](_page_28_Picture_1.jpeg)

#### Improved experience:

![](_page_29_Picture_1.jpeg)

# BREAK

### Commonly Used Adobe Programs for Design

![](_page_31_Picture_1.jpeg)

![](_page_31_Picture_2.jpeg)

## Adobe InDesign

![](_page_32_Picture_1.jpeg)

- **•** Text heavy materials
- **Resumes**
- Interactive PDF's
- **Brochures**

![](_page_32_Picture_6.jpeg)

#### Adobe Illustrator

![](_page_33_Picture_1.jpeg)

- **Illustrations**
- Custom art
- Converting hand-drawn art to a vector graphic

![](_page_33_Picture_5.jpeg)

### Adobe Photoshop

![](_page_34_Picture_1.jpeg)

- Photo editing
- Photo manipulations
- Graphic creation (posters, web banners, etc)

![](_page_34_Picture_5.jpeg)

Photoshop: Let's begin!

![](_page_35_Picture_1.jpeg)

## What will we be designing? **An Infographic!**

- **Purpose** 
	- To communicate facts on the Department of Commerce OR the Earth
- Your infographic must contain:
	- at least 3 facts
	- 1 quote
	- at least 1 image OR at least 3 icons
- **Instructions** 
	- Your task is to use your design knowledge to create a visually interesting infographic
	- You may use facts/quotes on Commerce OR the Earth, but not both of them in the same infographic

## **Terminology**

- **Canvas:** the place where you will work in Photoshop
- **Layers:** individual elements of your design (text, image, shape, etc)
- **Free Transform:** enlarging or minimizing an element of your design
	- $\circ$  CTRL + C for Windows
	- $\circ$  Command + C for Mac
- **Color Overlay:** putting a color over your element to change the color
- **Type:** a synonym for text, typography, words, etc.

![](_page_37_Picture_8.jpeg)

![](_page_38_Picture_11.jpeg)

![](_page_38_Picture_1.jpeg)

![](_page_39_Picture_0.jpeg)

#### The Tools

#### $\bigoplus$ 乜 Ÿ,  $\gamma$  $\hat{\mathbf{z}}$ ◇ T  $\triangleright$  $\circlearrowright$  $\alpha$  $\bullet\bullet\bullet$ Ð 凸

#### **Move tool**

- Allows you to move objects around your canvas
- You must select the layer you would like to move

![](_page_41_Picture_4.jpeg)

#### **Crop tool**

 $\begin{array}{c}\n\mathbf{L} \\
\mathbf{L}\n\end{array}$ 

るき

T<br>R

 $\circlearrowright$ ⋓  $\alpha$  $\bullet \bullet \bullet$ 

凸

- Allows you to crop your image
- You can choose dimensions by which you would like to crop your canvas
- Note: This crop tool crops the whole canvas, not an individual layer
- Watch out for "delete cropped pixels", always make sure it is unselected

![](_page_42_Picture_5.jpeg)

#### **Type tool**

 $\oplus$ 

 $\subset$ 

þ.  $\overline{\mathscr{S}}$ 

 $\frac{1}{\%}$ 

◈

 $\alpha$ 

 $\Box$ 

- Allows you to insert text onto your canvas
- Type tool paired with the Character Window allows you to better edit the text on your canvas

![](_page_43_Picture_3.jpeg)

![](_page_43_Picture_4.jpeg)

#### **Shape tool**

 $\frac{1}{\sqrt{2}}$ 

 $\subset$ 

ίq.  $\overline{\mathscr{S}}$ 

 $\overline{\mathbf{r}}$  $\gamma$  $\hat{\mathbf{z}}$ ◇

> T  $\,kappa$

 $\mathbb Q$  $\bullet\bullet\bullet$ Đ

 $\Box$ 

- Allows you to insert shapes
- Rectangle, rounded rectangle, oval, polygon, line, custom shape

![](_page_44_Picture_3.jpeg)

### Design is a Process**!**

![](_page_45_Figure_1.jpeg)

Brainstorm ideas and look at other infographics

- Informational
- Educational
- Highlight numbers

Draw some ideas and lay out the information Translate your design into Photoshop!

![](_page_45_Picture_8.jpeg)

# Infographic **Examples**

Good use of:

- Color
- Font choices
- Font sizes
- Highlighted numbers

Source: https://bhpenglish.files. wordpress. com/2015/04/state\_of\_creativity\_sea\_inf ographic.jpg

![](_page_46_Picture_7.jpeg)

# Infographic Examples

#### Good use of:

- **Color**
- Font sizes
- Visual hierarchy

Source: http://2.bp.blogspot.com/ mFJh1NNit38/VTago-J4YMI/AAAAAAAAAv8/cj2cHpnRtPk/s160 0/community%2Bpower%2Badvantage% 2Binfographic.jpg

#### **Collective Effort**

Like-minded individuals pool their resources to initiate renewable energy projects creating local jobs, clean power and investment opportunities.

#### **Economic Returns**

The sale of power generates revenues for investment returns, lease payments and taxes, fuelling the local economy. Local benefits inspire further collective effort and re-investment in new projects, starting the cycle anew!

#### **THE COMMUNITY POWER ADVANTAGE**

Community-led renewable energy projects provide triple-bottom line returns for greater social, environmental and economic resiliency.

#### **Social Returns**

Jobs and economic activity are created as projects are built. Energy literacy and skills for local self-reliance are enhanced as people become involved.

#

 $\Box$ 

![](_page_47_Picture_14.jpeg)

Zero emission power is produced where and when it is needed locally. Communities benefit from less pollution and a more reliable, diversified energy system.

#### **OurPower.ca**

# Icon Sets

- <http://www.flaticon.com/>
- <https://icons8.com/web-app/new-icons/all>

![](_page_48_Picture_3.jpeg)

### Additional Resources

Photoshop Tutorials

- [http://mashable.com/2010/08/12/12-beginner-tutorials-for-getting-started-with](http://mashable.com/2010/08/12/12-beginner-tutorials-for-getting-started-with-photoshop/#kvTyxVEFUEqj)[photoshop/#kvTyxVEFUEqj](http://mashable.com/2010/08/12/12-beginner-tutorials-for-getting-started-with-photoshop/#kvTyxVEFUEqj)
- <http://www.creativebloq.com/graphic-design-tips/photoshop-tutorials-1232677>

Design

- [https://www.ted.com/talks/don\\_norman\\_on\\_design\\_and\\_emotion?](https://www.ted.com/talks/don_norman_on_design_and_emotion?language=en) [language=en](https://www.ted.com/talks/don_norman_on_design_and_emotion?language=en)
- <https://hackdesign.org/lessons>

![](_page_49_Picture_7.jpeg)

### Additional Resources

Web Design

- [https://www.smashingmagazine.com/2008/01/10-principles-of-effective-web](https://www.smashingmagazine.com/2008/01/10-principles-of-effective-web-design/)[design/](https://www.smashingmagazine.com/2008/01/10-principles-of-effective-web-design/)
- <http://webfieldmanual.com/>

Mobile Design

- $http://pttrns.com/$   $\rightarrow$  curated list of mobile design patterns
- [https://www.smashingmagazine.com/guidelines-for-mobile-web](https://www.smashingmagazine.com/guidelines-for-mobile-web-development/#a5)[development/#a5](https://www.smashingmagazine.com/guidelines-for-mobile-web-development/#a5)

![](_page_50_Picture_7.jpeg)

### Additional Resources

UX Design

- <https://www.youtube.com/watch?v=Ovj4hFxko7c>
- [https://www.smashingmagazine.com/2010/10/what-is-user-experience-design](https://www.smashingmagazine.com/2010/10/what-is-user-experience-design-overview-tools-and-resources/)[overview-tools-and-resources/](https://www.smashingmagazine.com/2010/10/what-is-user-experience-design-overview-tools-and-resources/)
- <http://uxmyths.com/>
- <https://www.nngroup.com/articles/>  $\rightarrow$  excellent resource for UX trends + findings

![](_page_51_Picture_6.jpeg)